«УТВЕРЖДАЮ»

Заместитель директора Федерального учреждения науки бюджетного научно-«Центральный институт исследовательский Федеральной эпидемиологии» службы по надзору в сфере защиты прав потребителей и благополучия ЦНИИ человека: ока **OBYH** Эпидемиологии Роспотребнадзора) В.В. Малеев 2017 г.

#### **ИНСТРУКЦИЯ**

## **по применению тест-системы «SBV» для выявления РНК вируса Шмалленберг методом полимеразной цепной реакции**

### **НАЗНАЧЕНИЕ**

Тест-система «SBV» предназначена для выявления РНК вируса Шмалленберг (*Schmallenberg virus*) в биологическом материале методом полимеразной цепной реакции с гибридизационно-флуоресцентной детекцией в режиме «реального времени».

## **ПРИНЦИП МЕТОДА**

Метод выявления РНК вируса Шмалленберг *(Schmallenberg virus)* основан на экстракции РНК из биологического материала совместно с РНК **экзогенного неконкурентного внутреннего контрольного образца (ВКО)**, проведении реакции обратной транскрипции РНК, амплификации полученной кДНК и гибридизационно-флуоресцентной детекции продуктов амплификации в режиме «реального времени». Результат амплификации кДНК **вируса Шмалленберг** регистрируется по каналу для флуорофора **JOE**, результат амплификации кДНК **экзогенного ВКО** регистрируется по каналу для флуророфора **FAM**. Использование экзогенного ВКО позволяет контролировать основные этапы ПЦР-анализа (экстракцию РНК, проведение реакции обратной транскрипции РНК и амплификации кДНК).

## **АНАЛИТИЧЕСКИЕ ХАРАКТЕРИСТИКИ**

## **Аналитическая чувствительность (предел обнаружения, limit of detection, LOD)**

Таблица 1

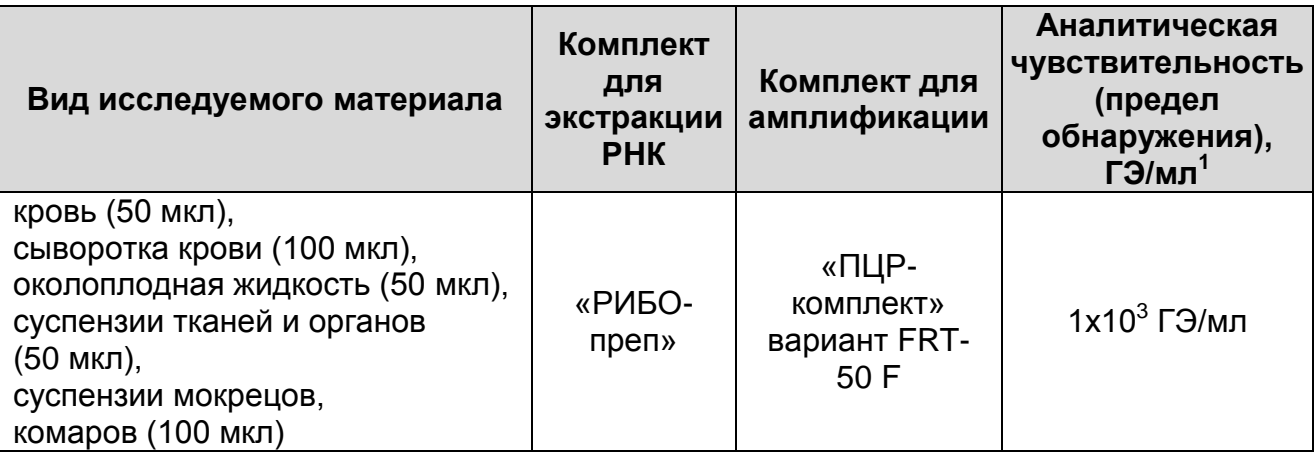

Данный предел обнаружения достигается при соблюдении правил, указанных в разделе «Порядок отбора и подготовки проб».

### **Аналитическая специфичность**

 $\overline{a}$ 

Отсутствуют неспецифические реакции при тестировании образцов геномной ДНК КРС, МРС, комаров родов *Culex*, *Aedes, Anopheles* и следующих микроорганизмов: *Bovine adenovirus*; *Bovine coronavirus*; *Bovine herpes virus* 1; *Bovine leukemia virus*; *Bovine parainfluenza virus* 3; *Bovine respiratory syncytial virus*; *Bovine viral diarrhoea virus* 1, *Bovine viral diarrhoea virus* 2; *Rotavirus*; *Brucella abortus, Brucella melitensis*; *Campylobacter jejuni*; *Clostridium perfringens*; *Chlamydophila abortus*; *Chlamydophila pecorum*; *Escherichia coli*; *Klebsiella pneumoniae*; *Leptospira interrogans*; *Listeria monocytogenes*; *Mycobacterium bovis*, *Mycobacterium tuberculosis*, *Mycobacterium avium, Mycobacterium paratuberculosis*; *Mycoplasma bovis*, *Mycoplasma mycoides*, *Mycoplasma agalactiae*; *Pasterella multocida*; *Pseudomonas aeruginosa*; *Salmonella Dublin*; *Shigella flexneri*; *Staphylococcus aureus*; *Yersinia enterocolitica*, *Yersinia pseudotuberculosis*.

<sup>&</sup>lt;sup>1</sup> Количество геномных эквивалентов микроорганизма (ГЭ) в 1 мл образца клинического материала.

# **ФОРМЫ КОМПЛЕКТАЦИИ**

**Форма 1**: «ПЦР-комплект» вариант FRT-50 F

Форма 1 предназначена для проведения реакции обратной транскрипции РНК и амплификации кДНК с гибридизационнофлуоресцентной детекцией в режиме «реального времени». Для проведения полного ПЦР-исследования необходимо использовать комплекты реагентов для экстракции РНК, рекомендованные Изготовителем.

Форма 1 рассчитана на проведение 55 реакций обратной транскрипции и амплификации, включая контроли.

## **СОСТАВ**

**«ПЦР-комплект» вариант FRT-50 F** – комплект реагентов для проведения реакции обратной транскрипции РНК и амплификации кДНК *Schmallenberg virus* с гибридизационнофлуоресцентной детекцией в режиме «реального времени» – включает:

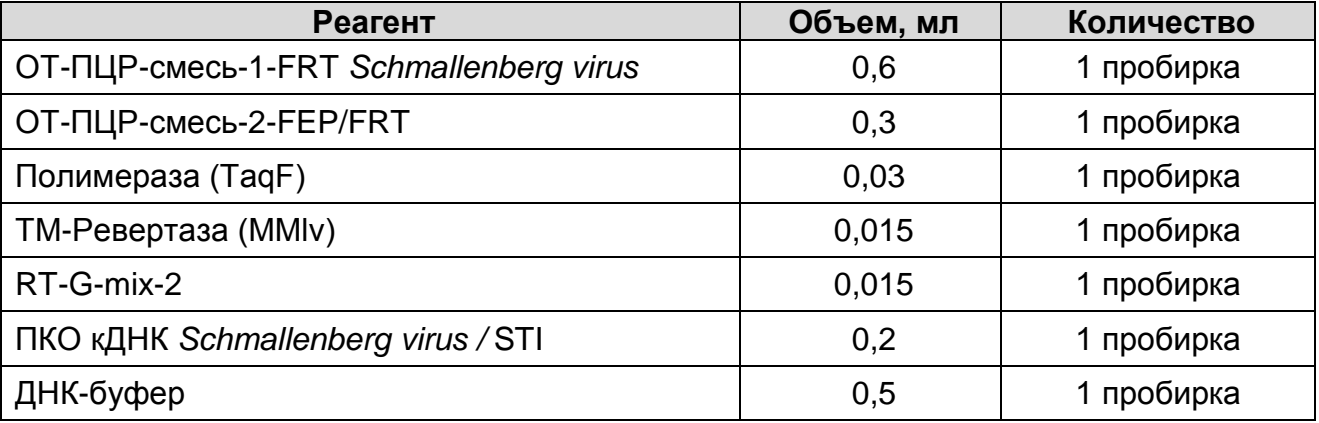

Комплект реагентов рассчитан на проведение 55 реакций амплификации, включая контроли.

К комплекту реагентов прилагаются контрольные образцы этапа экстракции:

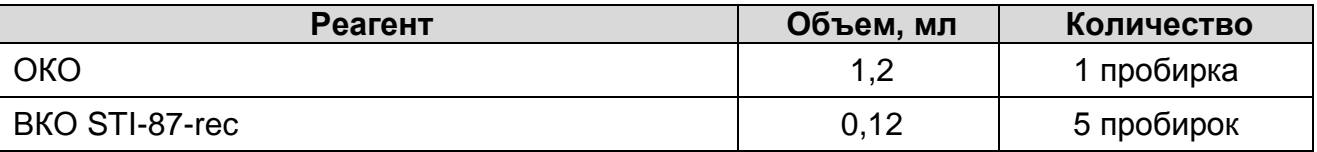

Допускается другая фасовка, согласованная в установленном порядке.

Реагенты «ПЦР-комплекта» вариант FRT-50 F упакованы раздельно в соответствии с температурой хранения

**Форма 1: REF** VET-62-FRT(RG,iQ)-K; **REF** V-3051-1 / **VER** 09.10.17 / стр. 3 из 22

(см. раздел «Хранение»). Комплект реагентов состоит из 2-х частей: 1) температура хранения от 2 до 8 °С; 2) температура хранения от минус 24 до минус 16 °С.

## **МЕРЫ ПРЕДОСТОРОЖНОСТИ И СВЕДЕНИЯ ОБ УТИЛИЗАЦИИ**

- Работа должна проводиться согласно правилам МСХиП РФ 27.01.1997 г. № 13-7-2/840 «Правила проведения работ в диагностических лабораториях, использующих метод полимеразной цепной реакции. Основные положения», утвержденным Департаментом ветеринарии.
- Температура в помещении лаборатории от 20 до 28 °С, относительная влажность от 15 до 75%.
- Лабораторный процесс должен быть однонаправленным. Анализ проводится в отдельных помещениях (зонах). Работу следует начинать в Зоне Экстракции, продолжать в Зоне Амплификации и Детекции. Не возвращать образцы и реагенты в зону, в которой была проведена предыдущая стадия процесса. Все лабораторное оборудование, в том числе дозаторы, штативы, лабораторная посуда, а также все рабочие растворы должны быть строго стационарными. Запрещается переносить их из одного помещения в другое.
- Неиспользованные реагенты, реагенты с истекшим сроком годности, а также использованные реагенты, упаковку, биологический материал, включая материалы, инструменты и предметы, загрязненные биологическим материалом, следует удалять в соответствии с требованиями СанПиН 2.1.7.2790-10 «Санитарно-эпидемиологические требования к обращению с медицинскими отходами».

**ВНИМАНИЕ!** При удалении отходов после амплификации (пробирок, содержащих продукты ПЦР) недопустимо открывание пробирок и разбрызгивание содержимого, поскольку это может привести к контаминации продуктами ПЦР лабораторной зоны, оборудования и реагентов.

– Использовать и менять при каждой операции одноразовые наконечники для автоматических дозаторов с фильтром<sup>2</sup>. Одноразовую пластиковую посуду (пробирки, наконечники)

 $\overline{a}$ 

<sup>&</sup>lt;sup>2</sup> Для удаления жидкости с помощью вакуумного отсасывателя используются одноразовые наконечники без фильтра.

необходимо сбрасывать в специальный контейнер, содержащий дезинфицирующее средство, которое может быть использовано для обеззараживания отходов.

- Посуда (ступки и пестики) и металлические инструменты (скальпели, ножницы, пинцеты), использованные для гомогенизации, выдерживаются в растворе дезинфицирующего средства (например, 0,2 % раствор натриевой соли дихлоризоциануровой кислоты) в течение одного часа, моются водопроводной водой с поверхностноактивными моющими средствами и после отмывания в проточной и деионизованной воде высушиваются в сухожаровом шкафу в течение 4 часов при температуре 180 °С.
- Поверхности столов, а также помещения, в которых проводится постановка ПЦР, до начала и после завершения работ необходимо подвергать ультрафиолетовому облучению в течение 30 мин.
- Тест-система предназначена для одноразового применения для проведения ПЦР-исследования указанного количества проб (см. раздел «Состав»).
- Тест-система готова к применению согласно данной инструкции. Применять тест-систему строго по назначению.
- Не использовать тест-систему, если не соблюдались условия транспортирования и хранения согласно инструкции.
- Не использовать тест-систему по истечении срока годности.
- Использовать одноразовые неопудренные перчатки, лабораторные халаты, защищать глаза во время работы с образцами и реагентами. Тщательно вымыть руки по окончании работы. Все операции проводятся только в перчатках для исключения контакта с организмом человека.
- Избегать вдыхания паров, контакта с кожей, глазами и слизистой оболочкой. Вредно при проглатывании. При контакте немедленно промыть пораженное место водой, при необходимости обратиться за медицинской помощью.
- При соблюдении условий транспортировки, эксплуатации и хранения риски взрыва и возгорания отсутствуют.
- Тест-систему хранить в местах, не доступных для детей.

## **ДОПОЛНИТЕЛЬНЫЕ МАТЕРИАЛЫ И ОБОРУДОВАНИЕ Экстракция РНК из исследуемых образцов**

- 1. Комплект реагентов для экстракции РНК «РИБО-преп».
- 2. Дополнительные материалы и оборудование для экстракции РНК – согласно инструкции к комплекту реагентов для экстракции РНК.

## **Обратная транскрипция и амплификация с гибридизационно-флуоресцентной детекцией продуктов амплификации**

- 1. Одноразовые полипропиленовые пробирки:
	- а) завинчивающиеся или плотно закрывающиеся пробирки объемом 1,5 мл (например, Axygen, Inc. («Эксиджен, Инк»), США, или аналогичные) для приготовления реакционной смеси;
	- б) тонкостенные пробирки для ПЦР объемом 0,2 мл с выпуклой или плоской оптически прозрачной крышкой или пробирки объемом 0,2 мл в стрипах по 8 шт. с прозрачными крышками (например, Axygen, Inc. («Эксиджен, Инк»), США, или аналогичные) – при использовании прибора планшетного типа;
	- в) тонкостенные пробирки для ПЦР объемом 0,2 мл с плоской крышкой (например, Axygen, Inc. («Эксиджен, Инк»), США, или аналогичные) – при использовании прибора роторного типа.
- 2. Одноразовые наконечники для дозаторов переменного объема с фильтром до 100, до 200 мкл (например, Axygen, Inc. («Эксиджен, Инк»), США, или аналогичные).
- 3. Штативы для пробирок объемом 0,2 мл (например, Axygen, Inc. («Эксиджен, Инк»), США, или аналогичные).
- 4. Бокс абактериальной воздушной среды (ПЦР-бокс) (например, «БАВ-ПЦР-«Ламинар-С.», ЗАО «Ламинарные системы», Россия, или аналогичный).
- 5. Вортекс (например, SIA Biosan, Латвия, или аналогичный).
- 6. Автоматические дозаторы переменного объема (например, ООО «Биохит», Россия, или аналогичные).
- 7. Программируемый амплификатор с системой детекции флуоресцентного сигнала в режиме «реального времени», имеющий 2 или более независимых каналов флуоресцентной детекции (например, Rotor-Gene 3000/6000

(Corbett Research, Австралия), Rotor-Gene Q, QIAGEN GmbH, («Киаген ГмбХ»), Германия), iCycler iQ/ iCycler iQ5 (Bio-Rad Laboratories, Inc. («Био-Рад Лабораториз, Инк.»), США)) или другие, рекомендованные Изготовителем.

- 8. Холодильник от 2 до 8 °С с морозильной камерой от минус 24 до минус 16 °С.
- 9. Отдельный халат, шапочки, обувь и одноразовые перчатки по МУ 1.3.2569-09.

10.Емкость для сброса наконечников.

## **ПОРЯДОК ОТБОРА И ПОДГОТОВКИ ПРОБ**

Материалом для исследования служат клинический и патологический материал от крупного и мелкого рогатого скота, комары, мокрецы.

От животных с клиническими признаками для исследования используют цельную кровь или сыворотку крови.

От павших животных, новорожденных животных с пороками развития и мертворожденных плодов исследуют околоплодную жидкость, тканевой (аутопсийный) материал (головной мозг, спинной мозг, плацента, пуповина).

#### **Взятие, транспортирование и хранение исследуемого материала**

При взятии материала используют отдельные инструменты для каждого животного.

Взятие крови проводится в стерильные пробирки с 3 %-ным раствором ЭДТА из расчета 10:1 (или с цитратом натрия в стандартной концентрации. Закрытую пробирку с кровью несколько раз переворачивают.

Взятие крови для получения сыворотки проводится в пробирку без антикоагулянта.

Тканевой (аутопсийный) материал (фрагменты органов) помещают в стерильный пластиковый контейнер.

Околоплодную жидкость берут в объеме не менее 1 мл в стерильные пробирки.

Материалы доставляют в лабораторию в течение суток, сохраняя при температуре от 2 до 8 °С. Допускается хранение образцов цельной крови при температуре от 2 до 8 °С – не более 48 часов. Замораживание цельный крови не допускается. Допускается хранение остальных видов материала:

- при температуре от 2 до 8 °С не более 3 суток;
- при температуре от минус 24 до минус 16 °С в течение месяца,
- при температуре не выше минус 68 °С длительно.

Допускается однократное замораживание-оттаивание материала.

#### **Подготовка исследуемого материала к экстракции РНК**

Образцы цельной крови, околоплодной жидкости не требуют предварительной подготовки. Для экстракции РНК используют 50 мкл цельной крови или околоплодной жидкости.

Для получения плазмы пробирку с цельной кровью центрифугируют в течение 10 мин при 1000 g (если кровь стояла при температуре от 2 до 8 °С более 1 ч после ее забора, то пробирку следует аккуратно несколько раз перевернуть для равномерного перемешивания крови). Переносят плазму в количестве не менее 1 мл отдельными наконечниками с фильтром в стерильные пробирки объемом 1,5 мл. Для экстракции РНК используют 100 мкл плазмы.

Для получения сыворотки пробирки с кровью отстаивают при комнатной температуре в течение 30 мин до полного образования сгустка. Затем центрифугируют при 800-1600 g в течение 10 мин при комнатной температуре. Переносят сыворотку в количестве не менее 1 мл отдельными наконечниками с фильтром в стерильные пробирки объемом

1,5 мл. Для экстракции РНК используют 100 мкл сыворотки.<br>
<u>Тканевой материал</u> объемом 0,2-0,3 см<sup>3</sup> (200-300 Тканевой материал объемом (200-300 мкл) гомогенизируют с использованием стерильных фарфоровых ступок и пестиков или автоматического гомогенизатора, затем готовят ~10 % (v/v) суспензию на стерильном физиологическом растворе. Суспензию отстаивают при комнатной температуре в течение 2-3 мин и 100 мкл верхней фазы суспензии используют для экстракции РНК. Допускается хранение гомогенатов при температуре от минус 24 до минус 16 °С в течение 1 месяца.

Мокрецов и комаров гомогенизируют в стерильном физиологическом растворе или фосфатном буфере из расчета 1 особь – 30 мкл раствора с использованием стерильных фарфоровых ступок и пестиков или автоматического гомогенизатора. Предварительно из насекомых формируют пулы (не более 50 особей). При наличии автоматического гомогенизатора TissueLyser LT применяют следующие

параметры для гомогенизации: диаметр шариков – 5 мм; частота – 50 Гц/с; время гомогенизации – 5 мин; объем буфера – 700 мкл (пул из 25 особей), 1000-1500 мкл (пул из 50 особей). Полученные суспензии центрифугируют при 10 000 g (12 тыс об/мин на центрифуге MiniSpin, Eppendorf, Германия) в течение 1 мин. Для экстракции РНК используют 100 мкл надосадочной жидкости.

# **ПРОВЕДЕНИЕ ПЦР-ИССЛЕДОВАНИЯ**

ПЦР-исследование состоит из следующих этапов:

- экстракция РНК из исследуемых образцов,
- обратная транскрипция РНК и амплификация кДНК (ОТ-ПЦР) с гибридизационно-флуоресцентной детекцией в режиме «реального времени»,
- анализ и интерпретация результатов.

## **Экстракция РНК из исследуемого материала при помощи комплекта реагентов «РИБО-преп»**

**Раствор для лизиса** (если он хранился при температуре от 2 до 8 °С) прогреть при температуре 65 °С до полного растворения кристаллов.

Подготовить необходимое количество одноразовых пробирок на 1,5 мл с плотно закрывающимися крышками (включая отрицательный контроль экстракции).

Внести в каждую пробирку по **10 мкл ВКО STI-87-rec** и по **300 мкл раствора для лизиса**. Промаркировать пробирки.

В пробирки с **раствором для лизиса** и **ВКО STI-87-rec** внести по **50-100 мкл проб** (в зависимости от исследуемого материала), используя наконечники с фильтром. В пробирку отрицательного контроля экстракции (ОК) внести **100 мкл ОКО**.

Содержимое пробирок тщательно перемешать на вортексе и прогреть **5 мин при 65 С** в термостате.

Добавить в пробирки по **400 мкл раствора для преципитации**, перемешать на вортексе.

Процентрифугировать пробирки на микроцентрифуге в течение **5 мин** при **13 тыс об/мин.**

Аккуратно отобрать надосадочную жидкость, не задевая осадок, используя вакуумный отсасыватель и отдельный наконечник **на 200 мкл** для каждой пробы.

Добавить в пробирки по **500 мкл раствора для отмывки 3**, плотно закрыть крышки, осторожно промыть осадок, переворачивая пробирки 3-5 раз. Можно провести процедуру одновременно для всех пробирок, для этого необходимо накрыть пробирки в штативе сверху крышкой или другим штативом, прижать их и переворачивать штатив.

Процентрифугировать при **13 тыс об/мин в течение 1-2 мин** на микроцентрифуге.

Осторожно, не захватывая осадок, отобрать надосадочную жидкость, используя вакуумный и отдельный наконечник на **10 мкл** для каждой пробы.

Добавить в пробирки по **200 мкл раствора для отмывки 4**, плотно закрыть крышки и осторожно промыть осадок, переворачивая пробирки 3-5 раз.

Процентрифугировать при **13 тыс об/мин** в течение **1-2 мин** на микроцентрифуге.

Осторожно, не захватывая осадок, отобрать надосадочную жидкость, используя вакуумный отсасыватель и отдельный наконечник на **10 мкл** для каждой пробы.

Поместить пробирки в термостат при температуре **65 °С на 5 мин** для подсушивания осадка (при этом крышки пробирок должны быть открыты).

Добавить в пробирки по **50 мкл РНК-буфера**. Перемешать на вортексе. Поместить в термостат при температуре **65 °С на 5 мин**, периодически встряхивая на вортексе.

Процентрифугировать пробирки при **13 тыс об/мин в течение 1 мин** на микроцентрифуге. Надосадочная жидкость содержит очищенную РНК. Пробы готовы к постановке реакции обратной транскрипции и ПЦР.

Очищенная РНК может храниться до 24 ч при температуре от 2 до 8 °С и до года при температуре не выше минус 16 °С.

**Проведение ОТ-ПЦР и детекции продуктов амплификации в режиме «реального времени»**

**Общий объем реакции – 25 мкл, объем РНК-пробы – 10 мкл. А. Подготовка проб для амплификации**

Пробирку с **ОТ-ПЦР-смесью-1-FRT** *Schmallenberg virus* разморозить, перемешать на вортексе и сбросить капли с помощью кратковременного центрифугирования.

Для проведения N реакций смешать в отдельной пробирке **ОТ-ПЦР-смесь-1-FRT** *Schmallenberg virus***, ОТ-ПЦР-смесь-2- FEP/FRT, полимеразу (TaqF), TM-Ревертазу (MMlv) и RT-Gmix-2** из расчета на каждую реакцию:

- **10 мкл ОТ-ПЦР-смеси-1-FRT** *Schmallenberg virus***;**
- **5 мкл ОТ-ПЦР-смеси-2-FEP/FRT;**
- **0,5 мкл полимеразы (TaqF);**
- **0,25 мкл TM-Ревертазы (MMlv);**
- **0,25 мкл RT-G-mix-2.**

Перемешать **смесь** на вортексе, осадить кратковременным центрифугированием и внести по **15 мкл** в пробирки для ПЦР.

Используя наконечник с фильтром, в подготовленные пробирки добавить по **10 мкл РНК,** полученных в результате экстракции из исследуемых или контрольных образцов.

Поставить **контрольные реакции**:

- а) **отрицательный контроль ПЦР (К–)** –внести в пробирку **10 мкл ДНК-буфера**.
- б) **положительный контроль ПЦР (К+) –** внести в пробирку **10 мкл ПКО ДНК** *Schmallenberg virus* **/ STI**.

### **Б. Проведение ОТ-ПЦР с детекцией продуктов амплификации в режиме «реального времени»**

Запрограммировать прибор для выполнения программы амплификации и детекции флуоресцентного сигнала.

Порядок работы с помощью приборов Rotor-Gene 3000, Rotor-Gene 6000 (Corbett Research, Австралия), Rotor-Gene Q (QIAGEN, Германия) смотрите в Приложении 1.

Порядок работы с помощью приборов iCycler iQ и iQ5 (Bio-Rad, США) смотрите в Приложении 2.

# **ИНТЕРПРЕТАЦИЯ РЕЗУЛЬТАТОВ**

Результаты интерпретируются на основании наличия (или отсутствия) пересечения кривой флуоресценции S-образной (сигмообразной) формы с установленной на соответствующем уровне пороговой линией, что определяет наличие (или отсутствие) значения порогового цикла (*Ct)* в соответствующей графе таблицы результатов. Принцип интерпретации результатов следующий:

В образце **обнаружена** РНК вируса Шмалленберг, если для данной пробы значение *Ct* по каналу для флуорофора JOE менее 37.

В образце **не обнаружена** РНК вируса Шмалленберг, если для данной пробы по каналу для флуорофора JOE значение *Сt* отсутствует (кривая флуоресценции не пересекает пороговую линию), а по каналу для флуорофора FAM определено значение *Ct*, не превышающее 33.

Результат анализа **сомнительный**, если для данной пробы по каналу для флуорофора JOE получено значение *Ct* больше 37, а значение *Ct* по каналу для флуорофора FAM не превышает 33. Необходимо провести повторное ПЦРисследование соответствующего образца, начиная с этапа экстракции РНК, и считать, что в образце обнаружена РНК вируса Шмалленберг при получении аналогичного результата.

Результат анализа **невалидный**, если для данной пробы по каналу для флуорофора JOE значение порогового цикла (*Ct*) не определено (отсутствует) или превышает 37, и по каналу для флуорофора FAM значение *Сt* также не определено (отсутствует) или превышает 33. Необходимо провести повторное ПЦР-исследование соответствующего образца, начиная с этапа экстракции РНК.

**Результат считается достоверным, если получены правильные результаты для положительного и отрицательного контролей амплификации и отрицательного контроля экстракции РНК (см. таблицу 2).**

#### **Результаты для контролей различных этапов ПЦРисследования**

Таблица 2

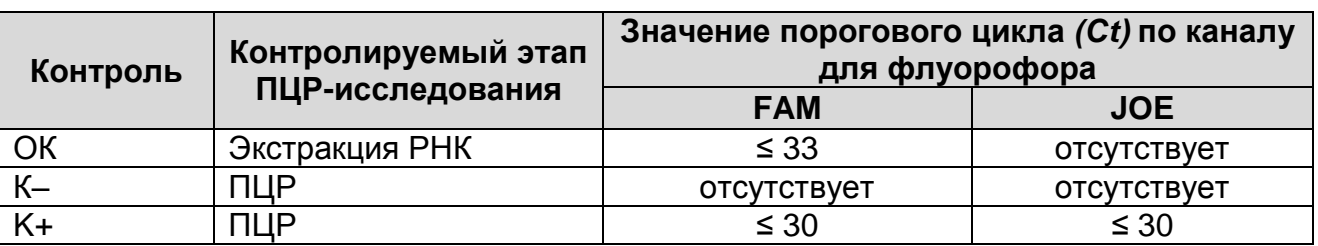

#### **Возможные ошибки:**

1. Для положительного контроля ПЦР (К+) значение порогового цикла (*Ct*) по каналу для флуорофора JOE отсутствует или превышает значение, указанное в таблице 2, необходимо повторить амплификацию для всех образцов, в которых не обнаружена РНК вируса Шмалленберг.

2. Для отрицательного контроля экстракции РНК (ОК) по каналу для флуорофора JOE и/или для отрицательного контроля ПЦР (К-) на любом из каналов определено значение порогового цикла (*Ct*). Вероятна контаминация лаборатории фрагментами амплификации или контаминация реагентов, исследуемых образцов на какомлибо этапе ПЦР-исследования. Необходимо предпринять меры по выявлению и ликвидации источника контаминации и повторить ПЦР-исследование для всех образцов, в которых обнаружена РНК вируса Шмалленберг, начиная с этапа экстракции РНК.

## **СРОК ГОДНОСТИ. УСЛОВИЯ ТРАНСПОРТИРОВАНИЯ И ХРАНЕНИЯ**

**Срок годности.** 12 мес. Тест-система с истекшим сроком годности применению не подлежит. Срок годности вскрытых реагентов соответствует сроку годности, указанному на этикетках для невскрытых реагентов, если в инструкции не указано иное.

**Транспортирование.** Тест-систему транспортировать при температуре от 2 до 8 °С не более 5 сут в термоконтейнерах, содержащих хладоэлементы, всеми видами крытых транспортных средств. При получении разукомплектовать в соответствии с указанными температурами хранения.

**Хранение.** «ПЦР-комплект» вариант FRT-50 F хранить в холодильной камере при температуре от 2 до 8 °С, кроме ОТ-ПЦР-смеси-1-FRT *Schmallenberg virus,* ОТ-ПЦР-смеси-2- FEP/FRT, ТМ-ревертазы (MMlv), RT-G-mix-2, полимеразы (TaqF). ОТ-ПЦР-смесь-1-FRT *Schmallenberg virus*, ОТ-ПЦРсмесь-2-FEP/FRT, полимеразу (TaqF), ТМ-Ревертазу (MMlv) и RT-G-mix-2 хранить в морозильной камере при температуре от минус 24 до минус 16 °С. ОТ-ПЦР-смесь-1-FRT *Schmallenberg virus* хранить в защищенном от света месте.

# **ГАРАНТИЙНЫЕ ОБЯЗАТЕЛЬСТВА ИЗГОТОВИТЕЛЯ**

Изготовитель гарантирует соответствие основных параметров и характеристик тест-системы требованиям, указанным в технической и эксплуатационной документации, в течение указанного срока годности при соблюдении всех условий транспортирования, хранения и применения.

Рекламации на качество тест-системы «SBV» направлять по адресу 111123, г.Москва, ул. Новогиреевская, дом 3А, e-mail:  $cs@pc$ r.ru<sup>3</sup>.

 $\overline{a}$ 

 $3$  Отзывы и предложения о продукции «АмплиСенс» вы можете оставить, заполнив анкету потребителя на сайте: [www.amplisens.ru.](http://www.amplisens.ru/)

## **ПРИЛОЖЕНИЕ 1**

**ПРОВЕДЕНИЕ ОТ-ПЦР С ДЕТЕКЦИЕЙ В РЕЖИМЕ**  «**РЕАЛЬНОГО ВРЕМЕНИ**» **И АНАЛИЗ РЕЗУЛЬТАТОВ ПРИ ПОМОЩИ ПРИБОРОВ Rotor-Gene 3000/6000 (Corbett Research, Австралия) и Rotor-Gene Q (QIAGEN GmbH, Германия)**

**ВНИМАНИЕ!** Программирование амплификатора и анализ результатов, полученных в программном обеспечении амплификатора, могут быть выполнены автоматически, с помощью Программного обеспечения FRT Manager («ИнтерЛабСервис», Россия). Для работы следует использовать программу FRT Manager версии 2.0 или выше. **Для ознакомления со всеми возможностями ПО FRT Manager рекомендуем прочитать полное руководство пользователя. Данное руководство располагается в меню «Помощь» вкладки «Проведение анализа» ПО FRT Manager.**

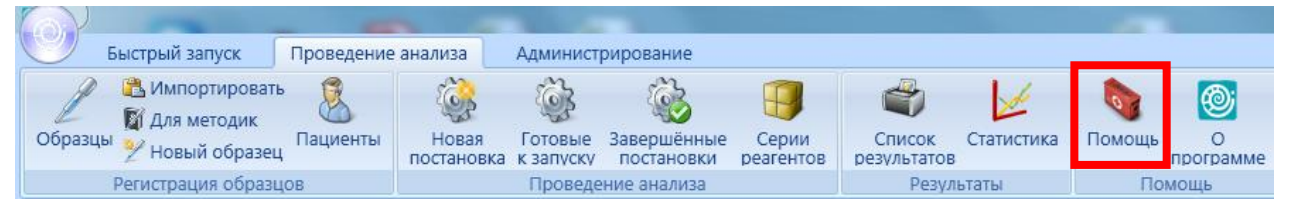

См. также Методические Рекомендации по проведению амплификации и анализу результатов при помощи программного обеспечения FRT Manager («ИнтерЛабСервис», Россия).

**Для работы с прибором Rotor-Gene 3000 следует использовать программу Rotor**-**Gene версии 6, с приборами Rotor**-**Gene 6000 и Rotor-Gene Q – программу Rotor**-**Gene 6000 версии 1.7 (build 67) или выше.**

**Далее по тексту термины, соответствующие разным версиям приборов и программного обеспечения указаны в следующем порядке: для прибора Rotor-Gene 3000 / для англоязычной версии программы Rotor-Gene 6000 (Rotor-Gene Q) / для русскоязычной версии программы Rotor-Gene 6000.**

### **А. Проведение ОТ-ПЦР и детекции флуоресцентного сигнала**

Включить прибор, запустить программу Rotor-Gene.

Поместить подготовленные для проведения ПЦР пробирки в ротор амплификатора, начиная с ячейки номер 1 (ячейки ротора пронумерованы, эти номера используются в дальнейшем для программирования положения проб в амплификаторе), установить ротор в прибор, закрыть крышку. Запрограммировать прибор.

**ВНИМАНИЕ!** Лунка 1 обязательно должна быть заполнена какой-либо исследуемой пробиркой *(не пустой*).

- Нажать кнопку *New/Новый* в основном меню программы. Для создания шаблона в открывшемся окне *New Run/Новый тест* следует выбрать вкладку *Advanced/Детальный мастер.*
- Во вкладке выбрать шаблон запуска эксперимента *TwoStep/Hidrolysis Probes/Двухшаговый цикл*. Нажать кнопку *New/Новый.*
- Выбрать тип ротора. Поставить отметку в окошке рядом с надписью *No Domed 0.2 ml Tubes/Locking ring attached/Кольцо закреплено*.
- Нажать кнопку *Next/Далее*.
- Выбрать объем реакционной смеси: *Reaction volume/Объем реакции* – 25 мкл. Для Rotor-Gene 6000 должно быть отмечено окошко *15 l oil layer volume/15 μL объем масла/воска*.
- Нажать кнопку *Next/Далее.*
- В верхней части окна нажать кнопку *Edit profile/Редактор профиля*.
- Задать следующие параметры эксперимента:

**Программа SBV**

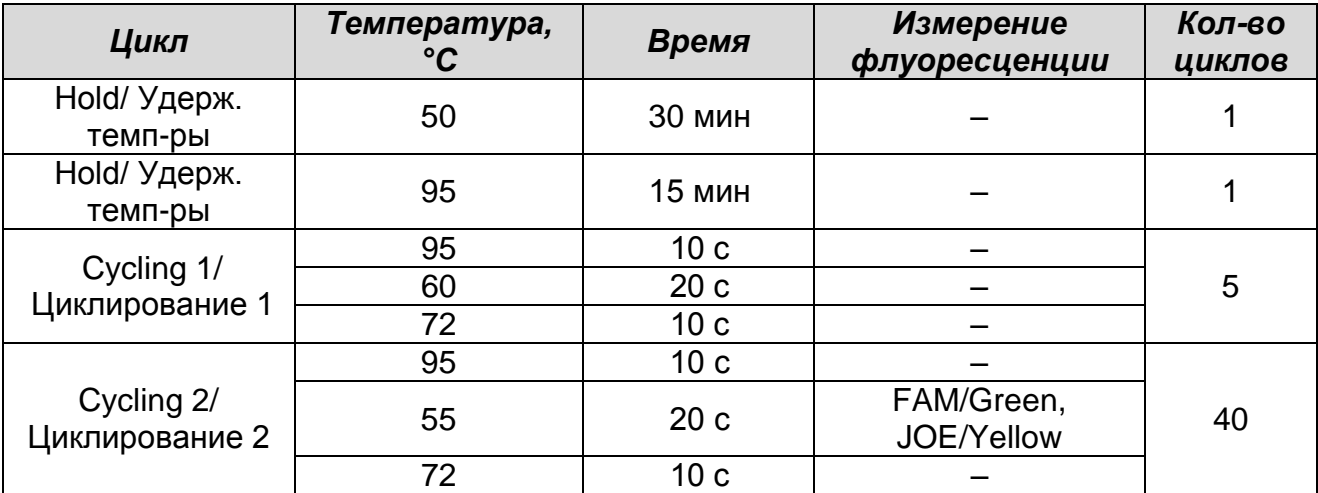

- Нажать дважды кнопку *OK/Да*.
- В нижней части окна нажать кнопку *Calibrate/Gain Optimisation/Опт.уровня сигн*. В открывшемся окне нажать кнопку *Calibrate Acquiring/Optimise Acquiring/Опт. Детекмых*, выбрать функцию: *Perform Calibration Before 1st Acquisition/Perform Optimisation Before 1st Acquisition/Выполнить оптимизацию при 1-м шаге детекции*. Для обоих каналов установить параметры *Min Reading/Миним. Сигнал* – 5Fl и *Max Reading/Максим. Сигнал* – 10Fl. Окно закрыть, нажав кнопку *Close/Закрыть*.
- Нажать кнопку *Next/Далее,* запустить амплификацию кнопкой *Start run/Старт.*
- Дать название эксперимента и сохранить его на диске (в этом файле будут автоматически сохранены результаты данного эксперимента).

В процессе работы амплификатора или по окончании его работы необходимо запрограммировать положение пробирок в роторе. Для этого надо использовать кнопку *Edit samples/Правка образцов* (в нижней правой части основного окна). Все исследуемые образцы и контроли обозначить как *Unknown/Образец*.

## **Б.Анализ результатов**

Анализ полученных результатов можно проводить вручную, с помощью программного обеспечения прибора, используемого для проведения ПЦР c детекцией в режиме «реального времени», или в автоматическом режиме, с использованием программного обеспечения FRT Manager.

## **Анализ результатов амплификации кДНК ВКО (канал FAM/Green):**

- Нажать в меню кнопку *Analysis/Анализ*, выбрать режим анализа *Quantitation/Количественный*, нажать кнопку *Cycling A. FAM/Cycling A. Green*, *Show/Показать***.**
- Отменить автоматический выбор *Threshold/Порог*.
- В меню основного окна *Quantitation analysis/Количественный анализ* должна быть активирована кнопка *Dynamic tube/Динамич.фон* и *Slope Correct/Коррек. уклона*.
- В меню окна *More settings/Outlier Removal/Устранение*

*выбросов* установить значение *NTC threshold/Порог Фона – ПФ (NTC)* – **10%.**

- Выбрать линейную шкалу графического изображения результатов, нажав кнопку *Linear scale/Линейная шкала***,** в нижней части окна справа (если эта шкала активна по умолчанию, вместо кнопки *Linear scale/Линейная шкала* видна кнопка *Log scale/Лог.шкала*).
- В меню *CT Calculation/Вычисление CT* (в правой части окна) выставить *Threshold/Порог* = **0.05**.

В таблице результатов (окно *Quant. Results/Количественные Результаты*) появятся значения *Ct*.

## **Анализ результатов амплификации специфического участка кДНК вируса Шмалленберг (канал JOE/Yellow):**

- Нажать в меню кнопку *Analysis/Анализ*, выбрать режим анализа *Quantitation/Количественный*, нажать кнопку *Cycling A. JOE/Cycling A. Yellow*, *Show/Показать***.**
- Отменить автоматический выбор *Threshold/Порог*.
- В меню основного окна *Quantitation analysis/Количественный анализ* должна быть активирована кнопка *Dynamic tube/Динамич.фон* и *Slope Correct/Коррек. уклона*.
- Выбрать линейную шкалу графического изображения результатов, нажав кнопку *Linear scale/Линейная шкала***,** в нижней части окна справа (если эта шкала активна по умолчанию, вместо кнопки *Linear scale/Линейная шкала* видна кнопка *Log scale/Лог.шкала*).
- В меню окна *More settings/Outlier Removal/Устранение выбросов* установить значение *NTC threshold/Порог Фона – ПФ (NTC)* – **10%.**
- В меню *CT Calculation/Вычисление CT* (в правой части окна) выставить *Threshold/Порог* = **0.1**.

В таблице результатов (окно *Quant. Results/Количественные Результаты*) появятся значения *Ct*.

## **ПРИЛОЖЕНИЕ 2**

**ПРОВЕДЕНИЕ ОТ-ПЦР С ДЕТЕКЦИЕЙ В РЕЖИМЕ**  «**РЕАЛЬНОГО ВРЕМЕНИ**» **И АНАЛИЗ РЕЗУЛЬТАТОВ ПРИ ПОМОЩИ ПРИБОРОВ iCycler iQ и iCycler iQ5 (Bio-Rad Laboratories, Inc. («Био-Рад Лабораториз, Инк.»), США)**

## **А.Проведение ОТ-ПЦР амплификации и детекции флуоресцентного сигнала**

Включить прибор и блок питания оптической части прибора. Проводить измерения не менее чем через 30 мин после включения оптической части прибора.

Открыть программу iCycler.

Задать схему планшета – расположение пробирок в модуле и измерение флуоресцентного сигнала:

- Для прибора **iCycler iQ5** для создания схемы планшета в окне *Selected Plate Setup* модуля *Workshop* нажать кнопку *Create New* или *Edit*. Редактировать схему планшета в режиме *Whole Plate loading*. В опции *Select and load Fluorophores* задать измерение флуоресцентного сигнала во всех пробирках по каналам **FAM** и **JOE.** Задать объем реакции *(Sample Volume)* 25 мкл, тип крышек *(Seal Type)*: *Domed Cap,* тип пробирок *(Vessel Type)*: *Tubes*. Сохранить заданную схему планшета, нажав кнопку *Save&Exit Plate Editing*.
- Для прибора **iCycler iQ** отредактировать схему планшета в окне *Edit Plate Setup* модуля *Workshop*. Для этого в опции *Samples: Whole Plate Loading* задать схему расположения образцов в реакционном модуле и указать имя каждой пробы в окне *Sample Identifier*. В опции *Select and load Fluorophores* задать измерение флуоресцентного сигнала во всех пробирках по каналам **FAM** и **JOE.** Сохранить схему планшета, задав имя файла в окне *Plate Setup Filename* (с расширением «.pts») и нажав кнопку *Save this plate setup* (в верхней части экрана). Можно редактировать уже использованную ранее схему планшета, для этого в окне *Library* открыть *View Plate Setup*, выбрать нужный *Plate Setup* (файл с расширением «.pts») и нажать кнопку *Edit* справа. Отредактированный файл нужно также сохранить перед использованием. Назначить использование данной схемы планшета, нажав кнопку *Run with selected protocol*.

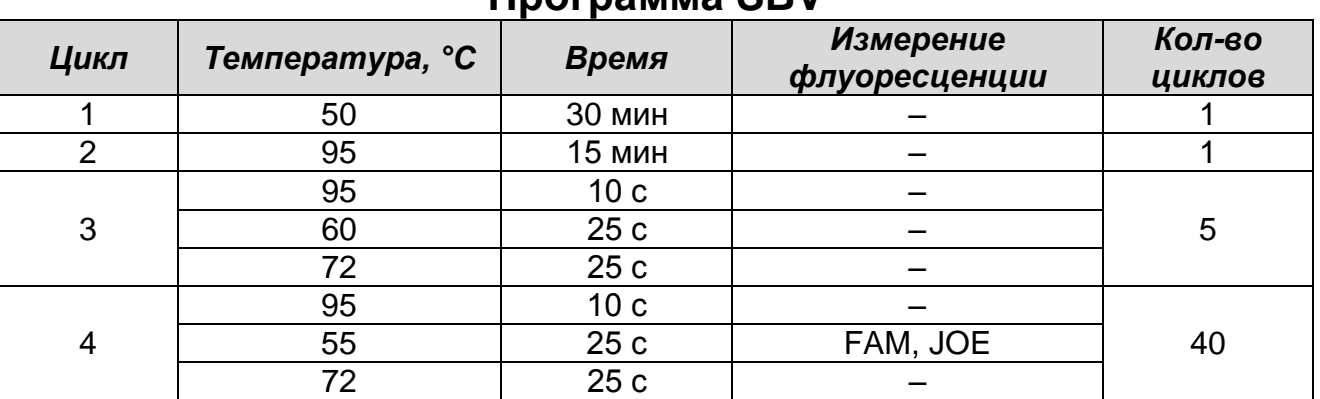

### Задать программу амплификации.

#### **Программа SBV**

- Для прибора **iCycler iQ5** для создания протокола в окне *Selected Protocol* модуля *Workshop* нажать кнопку *Create New* или *Edit*. Задать параметры амплификации и сохранить протокол, нажав кнопку *Save&Exit Protocol Editing*. При последующих постановках можно выбрать файл с этой программой в блоке *Protocol* (по умолчанию файлы протоколов сохраняются в папке *Users*).
- Для прибора **iCycler iQ** создать программу амплификации, выбрав опцию *Edit Protocol* модуля *Workshop.* Для этого в нижнем окне задать параметры амплификации (количество циклов, время и температуру циклирования), а в окне справа указать шаг считывания флуоресцентного сигнала: *Cycle 3* – *Step 2*. Сохранить протокол, задав имя файла в окне *Protocol Filename* (SBV.tmo) и нажав кнопку *Save this protocol* (в верхней части экрана). При последующих постановках можно выбрать файл с этой программой в закладке *View Protocol* в модуле *Library*. Выбрав или отредактировав нужную программу, назначить ее использование, нажав кнопку *Run with selected plate setup.*

Поместить предварительно подготовленные для проведения ПЦР пробирки в модуль в соответствии с заданной схемой.

Запустить выполнение выбранной программы **SBV** с заданной схемой планшета.

- Поместить подготовленные для проведения ПЦР пробирки в амплификатор.
- Для прибора **iCycler iQ5** перед запуском выполнения программы следует проверить правильность выбранного протокола *(Selected Protocol*) и схемы планшета *(Selected Plate Setup)*. Для запуска нажать кнопку *Run*. Выбрать для

измерения факторов лунок вариант *Collect Well Factors from Experimental Plate*. Нажать кнопку *Begin Run***,** дать название эксперимента (в этом файле будут автоматически сохранены результаты данного эксперимента) и нажать *OK*.

- Для прибора **iCycler iQ** перед запуском выполнения программы в окне *Run Prep* следует проверить правильность выбранного имени протокола и схемы планшета. Выбрать для измерения факторов лунок вариант *Experimental Plate* в меню *Select well factor source*. Задать объем реакционной смеси в окне *Sample Volume* – 25 мкл. Для запуска нажать кнопку *Begin Run*, дать название эксперимента (в этом файле будут автоматически сохранены результаты данного эксперимента) и нажать *OK*.
- После окончания программы приступить к анализу результатов.

## **Б.Анализ результатов**

## **Анализ результатов амплификации ВКО (канал FAM):**

- Для прибора **iCycler iQ5** выбрать нужный файл с данными анализа (в окне *Data File* модуля *Workshop)* и нажать кнопку *Analyze*. Выбрать в окне модуля данные по каналу **FAM.** При этом должен быть выбран режим анализа данных *PCR Base Line Subtracted Curve Fit* (выбирается по умолчанию). Чтобы установить уровень пороговой линии, нужно перетащить ее курсором при нажатой левой кнопке мыши. Чтобы вывести на экран таблицу результатов, нажать кнопку *Results*.
- Для прибора **iCycler iQ** в модуле *Library* активировать окно *View Post-Run Data*. В окне *Data Files* выбрать нужный файл с данными анализа и нажать кнопку *Analyze Data*. В опции *PCR Quantification* в меню *Select a Reporter* выбрать значок канала **FAM-490**. При этом должен быть выбран режим анализа данных *PCR Base Line Subtracted Curve Fit* (выбирается по умолчанию). В меню *Threshold Cycle* **Calculation** выбрать режим ручной установки пороговой линии и автоматический расчет базовой линии. Для этого в подменю *Baseline Cycles* выбрать *Auto Calculated*, а в подменю *Threshold Position* выбрать *User Defined*. Чтобы установить уровень пороговой линии, нужно перетащить ее курсором при нажатой левой кнопке мыши. Нажать на

клавишу *Recalculate Threshold Cycles*. В таблице результатов появятся значения *Ct*.

**Анализ результатов амплификации специфического участка кДНК вируса Шмалленберг (канал JOE):**

- Для прибора **iCycler iQ5** выбрать в окне модуля данные по каналу **JOE**, отключив кнопку **FAM**. При этом должен быть выбран режим анализа данных *PCR Base Line Subtracted Curve Fit* (выбирается по умолчанию). Чтобы установить уровень пороговой линии, нужно перетащить ее курсором при нажатой левой кнопке мыши. Чтобы вывести на экран таблицу результатов, нажать кнопку *Results*.
- Для прибора **iCycler iQ** в опции *PCR Quantification* в меню *Select a Reporter* выбрать значок канала **JOE-530**. При этом должен быть выбран режим анализа данных *PCR Base Line Subtracted Curve Fit* (выбирается по умолчанию). В меню *Treshold Cycle Calculation* выбрать режим ручной установки пороговой линии и автоматический расчет базовой линии. Для этого в подменю *Baseline Cycles* выбрать *Auto Calculated*, а в подменю *Threshold Position* выбрать *User Defined*. Чтобы установить уровень пороговой линии, нужно перетащить ее курсором при нажатой левой кнопке мыши. Нажать на клавишу *Recalculate Threshold Cycles*. В таблице результатов появятся значения *Ct*.

# **СИМВОЛЫ, ИСПОЛЬЗУЕМЫЕ В ПЕЧАТНОЙ ПРОДУКЦИИ**

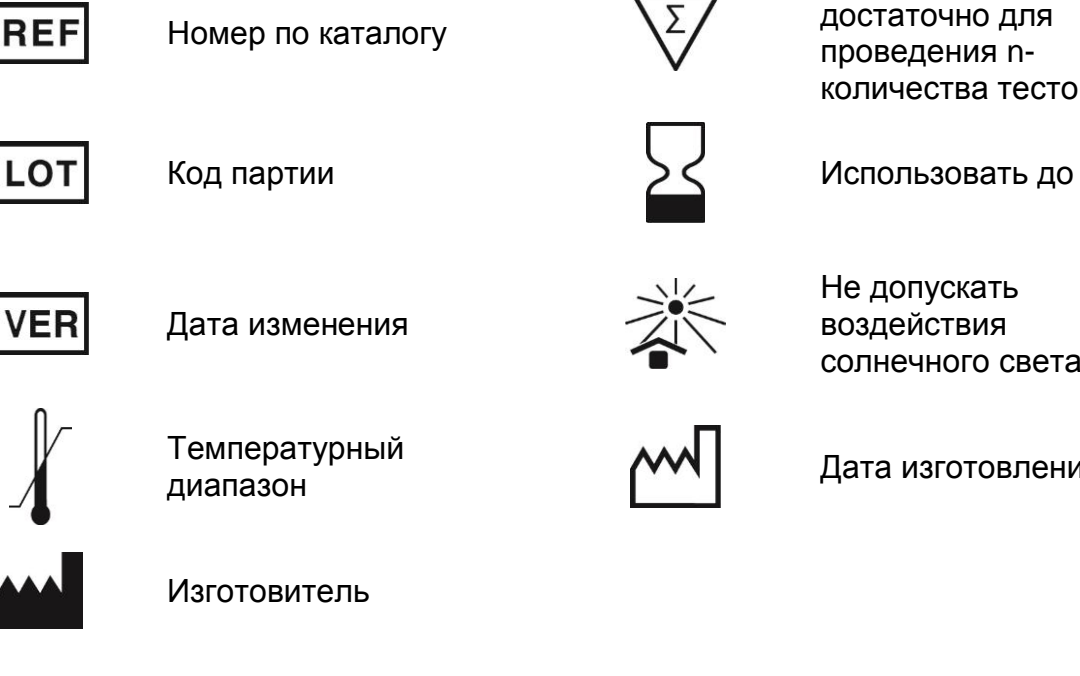

Содержимого достаточно для проведения nколичества тестов

Не допускать воздействия солнечного света

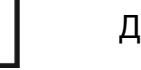

Дата изготовления

**Форма 1: REF** VET-62-FRT(RG,iQ)-K; **REF** V-3051-1 / **VER** 09.10.17 / стр. 22 из 22